# 使用IKEv2和證書的AnyConnect to IOS Headend Over IPsec配置示例

# 目錄

簡介 必要條件 需求 採用元件 慣例 組態 網路拓撲 證書頒發機構(可選) IOS CA配置 如何驗證證書上是否設定了正確的EKU 頭端配置 PKI配置 Crypto/IPsec配置 使用者端 證書註冊 AnyConnect配置檔案 連線驗證 下一代加密技術 已知警告和問題 相關資訊

# 簡介

本文提供如何使用FlexVPN框架從運行AnyConnect客戶端的裝置到僅使用證書身份驗證的Cisco IOS®路由器實現受IPsec保護的連線的資訊。

# 必要條件

# 需求

思科建議您瞭解以下主題:

• FlexVPN

• AnyConnect

## 採用元件

本文中的資訊係根據以下軟體和硬體版本:

#### 頭端

Cisco IOS路由器可以是任何能夠運行IKEv2、運行至少15.2 M&T版本的路由器。但是您應該使用較 新的版本(請參見已知警告部分)(如果可用)。

### 使用者端

AnyConnect 3.x版本

### 證書頒發機構

在本範例中,憑證授權單位(CA)將執行15.2(3)T版本。

使用較新的版本之一至關重要,因為需要支援擴展金鑰使用(EKU)。

在此部署中,IOS路由器用作CA。但是,任何基於標準的、能夠使用EKU的CA應用程式都應該良好 。

### 慣例

如需文件慣例的詳細資訊,請參閱[思科技術提示慣例。](/content/en/us/support/docs/dial-access/asynchronous-connections/17016-techtip-conventions.html)

# 組態

## 網路拓撲

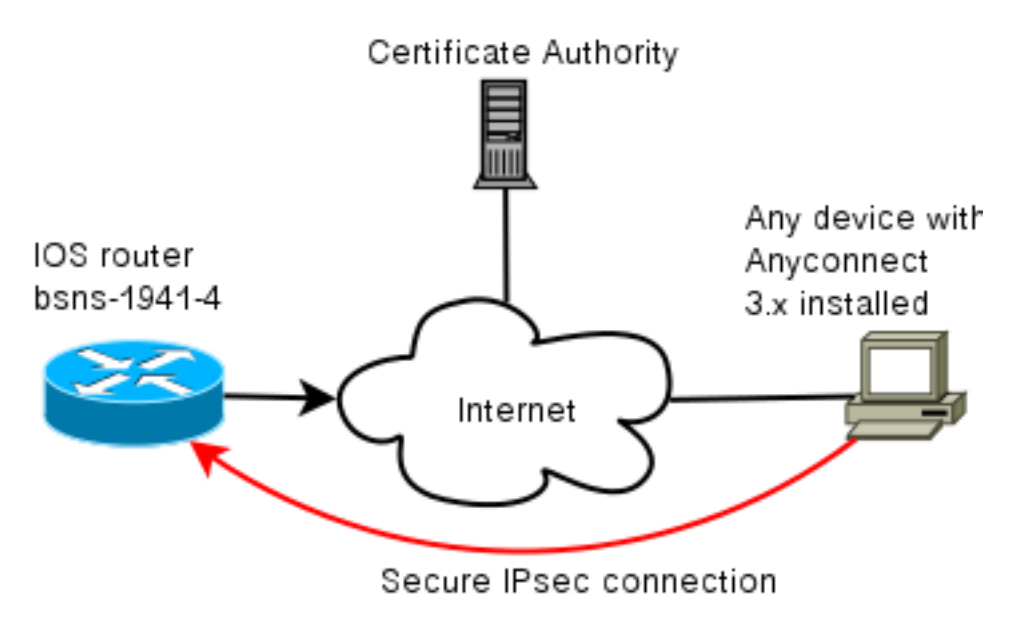

### 證書頒發機構(可選)

如果您選擇使用它,您的IOS路由器可以充當CA。

#### IOS CA配置

您需要記住,CA伺服器必須在客戶端和伺服器證書上放置正確的EKU。在此案例中,已為所有憑證 設定server-auth和client-auth EKU。

```
bsns-1941-3#show run | s crypto pki
crypto pki server CISCO
database level complete
database archive pem password 7 00071A1507545A545C
issuer-name cn=bsns-1941-3.cisco.com,ou=TAC,o=cisco
grant auto rollover ca-cert
grant auto
auto-rollover
eku server-auth client-auth
```
#### 如何驗證證書上是否設定了正確的EKU

請注意,bsns-1941-3是CA伺服器,而bsns-1941-4是IPsec頭端。為了簡潔,部分輸出省略。

**BSNS-1941-4**#show crypto pki certificate verbose Certificate (...omitted...) Public Key Algorithm: rsaEncryption RSA Public Key: (1024 bit) **Signature Algorithm: SHA1 with RSA Encryption** Fingerprint MD5: C3D52BE9 1EE97559 C7323995 3C51DC53 Fingerprint SHA1: 76BC7CD4 F298F8D9 A95338DC E5AF7602 9B57BE31 X509v3 extensions: X509v3 Key Usage: A0000000 Digital Signature Key Encipherment X509v3 Subject Key ID: 83647B09 D3300A97 577C3E2C AAE7F47C F2D88ADF X509v3 Authority Key ID: B3CC331D 7159C3CD 27487322 88AC02ED FAF2AE2E Authority Info Access: **Extended Key Usage: Client Auth Server Auth** Associated Trustpoints: CISCO2 Storage: nvram:bsns-1941-3c#5.cer Key Label: BSNS-1941-4.cisco.com Key storage device: private config CA Certificate (...omitted...)

#### 頭端配置

頭端配置由兩部分組成:PKI部分和實際flex/IKEv2。

#### PKI配置

您會注意到已使用bsns-1941-4.cisco.com的CN。它需要匹配正確的DNS條目,並且需要包含在 <Hostname>下的AnyConnect配置檔案中。

crypto pki trustpoint CISCO2 enrollment url http://10.48.66.14:80 serial-number ip-address 10.48.66.15 subject-name **cn=bsns-1941-4.cisco.com**,ou=TAC,o=cisco revocation-check none

crypto pki certificate map CMAP 10 subject-name co cisco

#### Crypto/IPsec配置

請注意,建議書中的PRF/完整性設定需要與證書支援的內容匹配。這通常是SHA-1。

crypto ikev2 authorization policy AC pool AC crypto ikev2 proposal PRO encryption 3des aes-cbc-128 **integrity sha1** group 5 2 crypto ikev2 policy POL match fvrf any proposal PRO crypto ikev2 profile PRO match certificate CMAP identity local dn **authentication remote rsa-sig authentication local rsa-sig** pki trustpoint CISCO2 aaa authorization group cert list default AC virtual-template 1 **no crypto ikev2 http-url cert** crypto ipsec transform-set TRA esp-3des esp-sha-hmac crypto ipsec profile PRO set transform-set TRA set ikev2-profile PRO interface Virtual-Template1 type tunnel ip unnumbered GigabitEthernet0/0 tunnel mode ipsec ipv4 tunnel protection ipsec profile PRO

## 使用者端

成功通過IKEv2和證書的AnyConnect連線的客戶端配置包括兩部分。

證書正確註冊後,您可以驗證它是否存在於電腦或個人儲存中。請記住,客戶端證書也需要具有 EKU。

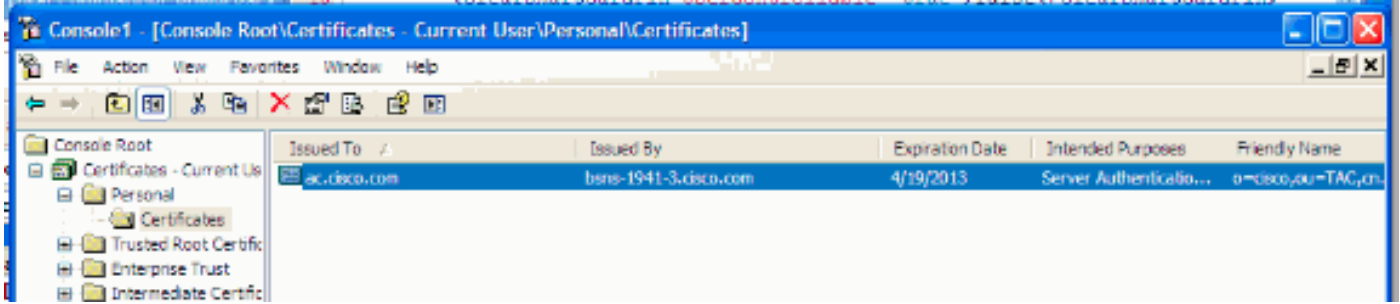

### AnyConnect配置檔案

AnyConnect配置檔案非常冗長且非常基本。

相關部分是定義:

- 1. 要連線的主機
- 2. 通訊協定型別
- 3. 連線到該主機時要使用的身份驗證

使用內容:

```
<ServerList>
<HostEntry>
<HostName>bsns-1941-4.cisco.com</HostName>
<PrimaryProtocol>IPsec
<StandardAuthenticationOnly>true
<AuthMethodDuringIKENegotiation>
IKE-RSA
</AuthMethodDuringIKENegotiation>
</StandardAuthenticationOnly>
</PrimaryProtocol>
</HostEntry>
</ServerList>
在AnyConnect的連線欄位中,需要提供完整的FQDN,這是<HostName>中顯示的值。
```
連線驗證

為簡潔起見,省略了部分資訊。

BSNS-1941-4#**show crypto ikev2 sa** IPv4 Crypto IKEv2 SA Tunnel-id Local Remote fvrf/ivrf Status **2 10.48.66.15/4500 10.55.193.212/65311 none/none READY Encr: AES-CBC, keysize: 128, Hash: SHA96, DH Grp:5, Auth sign: RSA, Auth verify: RSA Life/Active Time: 86400/180 sec**

```
IPv6 Crypto IKEv2 SA
BSNS-1941-4#show crypto ipsec sa
interface: Virtual-Access1
Crypto map tag: Virtual-Access1-head-0, local addr 10.48.66.15
protected vrf: (none)
local ident (addr/mask/prot/port): (0.0.0.0/0.0.0.0/0/0)
remote ident (addr/mask/prot/port): (172.16.1.2/255.255.255.255/0/0)
current_peer 10.55.193.212 port 65311
PERMIT, flags={origin_is_acl,}
#pkts encaps: 2, #pkts encrypt: 2, #pkts digest: 2
#pkts decaps: 26, #pkts decrypt: 26, #pkts verify: 26
local crypto endpt.: 10.48.66.15, remote crypto endpt.: 10.55.193.212
path mtu 1500, ip mtu 1500, ip mtu idb GigabitEthernet0/0
current outbound spi: 0x5C171095(1545015445)
PFS (Y/N): N, DH group: none
inbound esp sas:
spi: 0x8283D0F0(2189676784)
transform: esp-3des esp-sha-hmac ,
in use settings ={Tunnel UDP-Encaps, }
conn id: 2003, flow_id: Onboard VPN:3, sibling_flags 80000040,
crypto map: Virtual-Access1-head-0
sa timing: remaining key lifetime (k/sec): (4215478/3412)
IV size: 8 bytes
replay detection support: Y
Status: ACTIVE(ACTIVE)
outbound esp sas:
```

```
spi: 0x5C171095(1545015445)
transform: esp-3des esp-sha-hmac ,
in use settings ={Tunnel UDP-Encaps, }
conn id: 2004, flow_id: Onboard VPN:4, sibling_flags 80000040,
crypto map: Virtual-Access1-head-0
sa timing: remaining key lifetime (k/sec): (4215482/3412)
IV size: 8 bytes
replay detection support: Y
Status: ACTIVE(ACTIVE)
```
# 下一代加密技術

提供上述配置以供參考,以顯示最小工作配置。思科建議儘可能使用下一代加密技術(NGC)。

有關遷移的最新建議,請訪問以下網站 :[http://www.cisco.com/web/about/security/intelligence/nextgen\\_crypto.html](//www.cisco.com/web/about/security/intelligence/nextgen_crypto.html)

選擇NGC配置時,請確保客戶端軟體和頭端硬體都支援它。建議使用ISR第2代路由器和ASR 1000路由器作為前端,因為它們支援NGC。

在AnyConnect端,自AnyConnect 3.1版本起,支援NSA的Suite B演算法套件。

# 已知警告和問題

- 請記得在IOS頭端上配置以下線路:**no crypto ikev2 http-url cert**。IOS和AnyConnect在未配置 時產生的錯誤具有很大的誤導性。
- 早期的IOS 15.2M&T軟體具有IKEv2會話,可能無法進行RSA-SIG身份驗證。此問題可能與思 科錯誤ID [CSCtx31294](//tools.cisco.com/Support/BugToolKit/search/getBugDetails.do?method=fetchBugDetails&bugId=CSCtx31294)(僅[限註冊](//tools.cisco.com/RPF/register/register.do)客戶)有關。 確保運行最新的15.2M或15.2T軟體。
- 在某些情況下,IOS可能無法選擇正確的信任點進行身份驗證。思科知道問題,且自 15.2(3)T1和15.2(4)M1版本起已修正。
- 如果AnyConnect報告類似以下內容的消息: The client certificate's cryptographic service provider(CSP) does not support the sha512 algorithm

然後,您需要確保IKEv2建議中的完整性/PRF設定與您的證書可以處理的內容匹配。在上面的組態 範例中,使用SHA-1。

# 相關資訊

• [技術支援與文件 - Cisco Systems](//www.cisco.com/cisco/web/support/index.html?referring_site=bodynav)